# *Инструкция по авторизации в Электронном дневнике через ЕСИА*

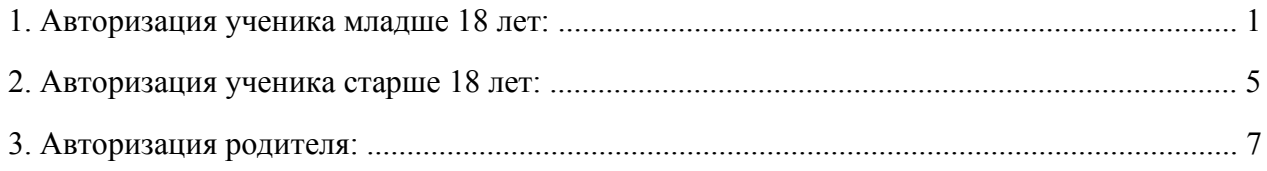

## **1. Авторизация ученика младше 18 лет:**

- 1. Родитель в своём личном кабинете на портале Госуслуг в разделе «**Семья и дети**» (https://lk.gosuslugi.ru/profile/family) заполняет данные ребёнка;
- 2. Родитель должен дождаться проверки заполненных данных.
- 3. Родитель создаёт детскую учётную запись ребёнку (порядок создания указан по ссылке https://www.gosuslugi.ru/help/faq/login\_child/102380);
- 4. Родитель должен **выдать согласие** на обработку данных ребёнка. Запрос придёт в личный кабинет на портале Госуслуг в раздел «**Профиль**» - «**Согласия и доверенности**» - «**Согласия**» (https://lk.gosuslugi.ru/settings/thirdparty/agreements/acting).

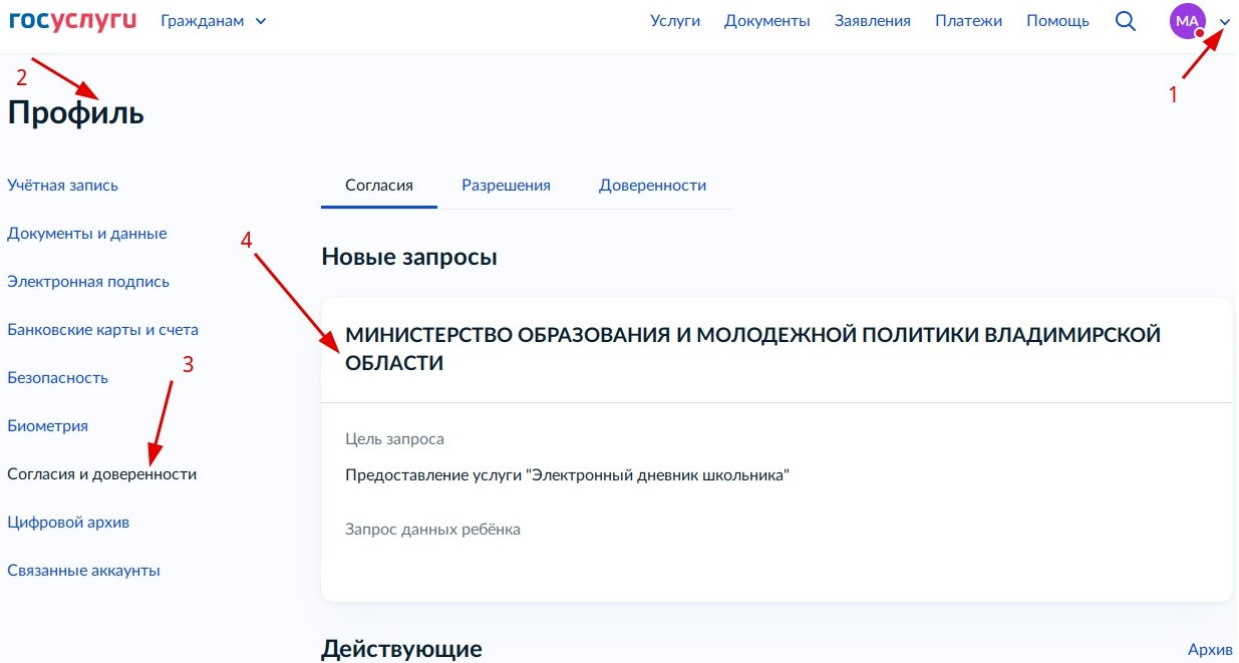

Необходимо выбрать поступивший запрос, ознакомиться с содержанием и нажать «**Разрешить**».

**ГОСУСЛУГИ** Гражданам ~

#### **< Назад**

### МИНИСТЕРСТВО ОБРАЗОВАНИЯ И МОЛОДЕЖНОЙ ПОЛИТИКИ ВЛАДИМИРСКОЙ ОБЛАСТИ

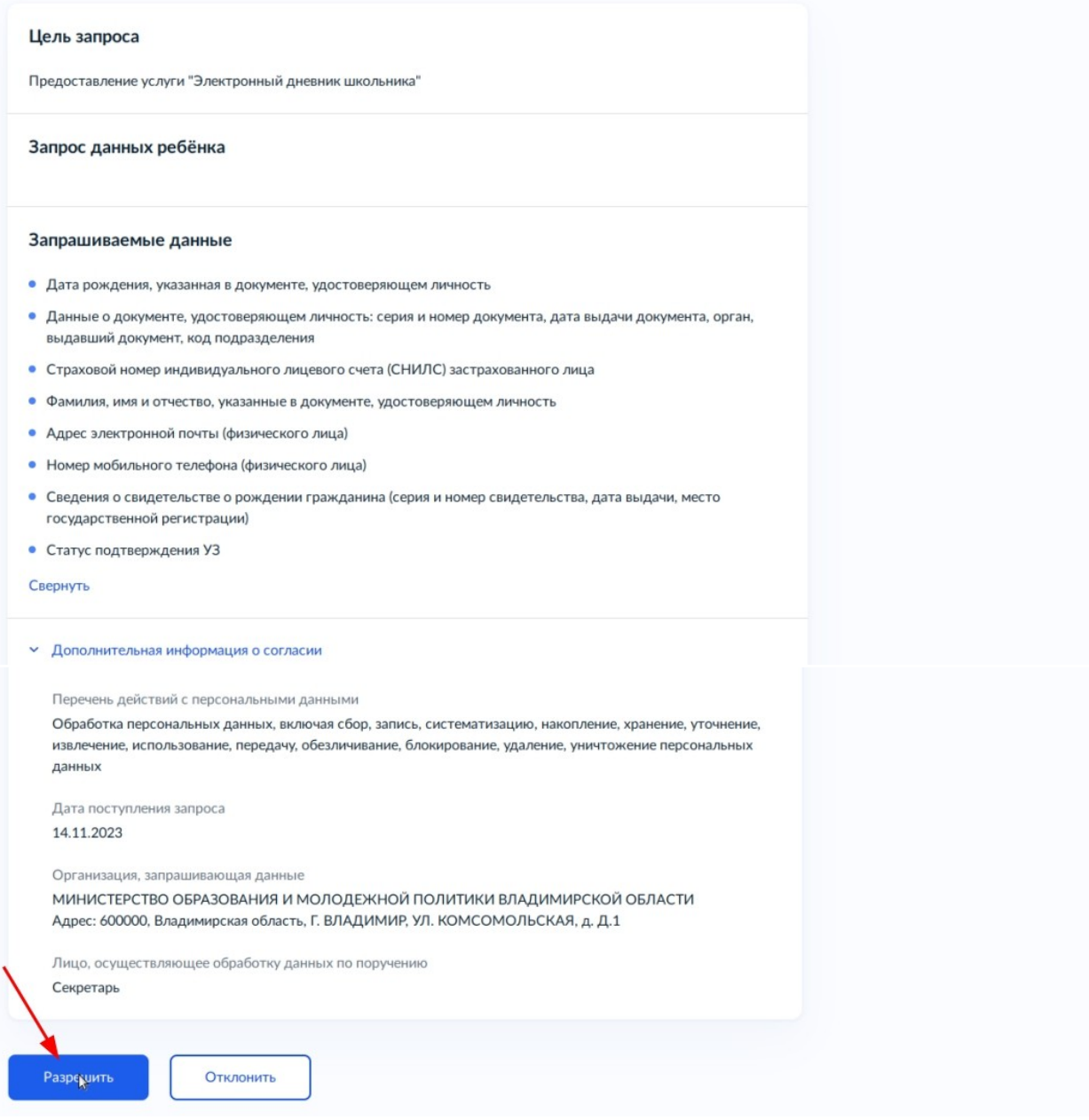

5. После получения согласия от родителя ребёнок сможет в дальнейшем авторизоваться в Электронном дневнике с помощью своей **(детской)** учетной записи портала Госуслуг.

### **Типовые ошибки при авторизации:**

 Выходит, надпись: «*Ваш дневник не найден. Чтобы решить проблему, попросите родителей сообщить о ней через \*форму обратной связи (ссылка для перехода на форму подачи обращения платформы обратной связи)\*».*

Необходимо обратиться в образовательное учреждение для проверки корректности внесённых в АИС «Электронная школа» данных по ученику. В номере СНИЛС или свидетельства о рождении, а также в ФИО могли быть допущены ошибки. Данные в АИС «Электронная школа» должны точно соответствовать с данными в личном кабинете на портале Госуслуг.

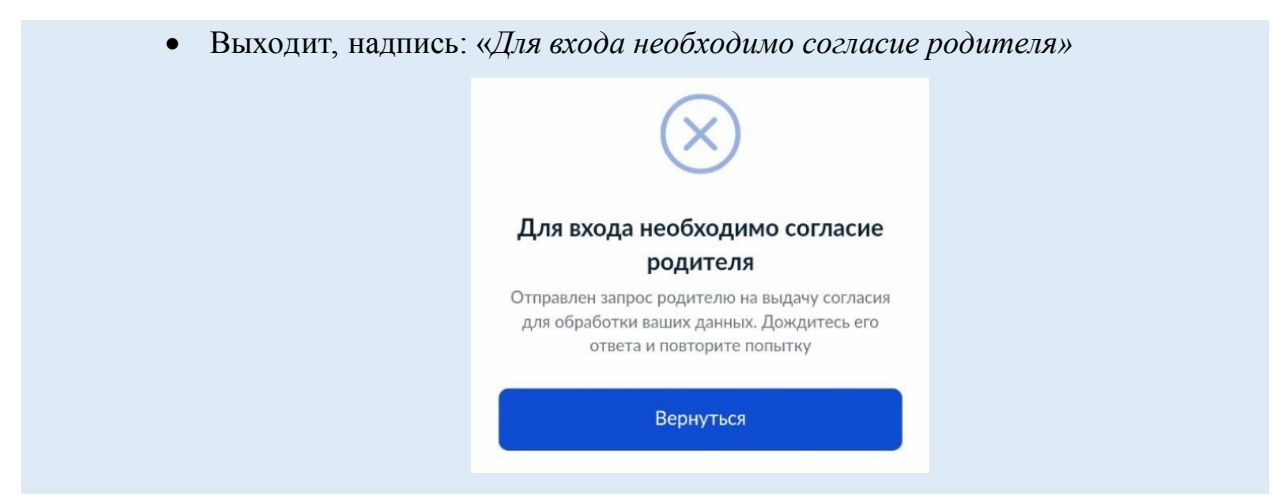

Согласие уже запрошено автоматически — родителям в их личные кабинеты на портале Госуслуг в раздел «**Профиль**» - «**Согласия и доверенности**» - «**Согласия**» (https://lk.gosuslugi.ru/settings/third-party/agreements/acting) **придут запросы***.* Чтобы выдать согласие, одному из родителей нужно выбрать поступивший запрос, ознакомиться с содержанием и нажать «**Разрешить**».

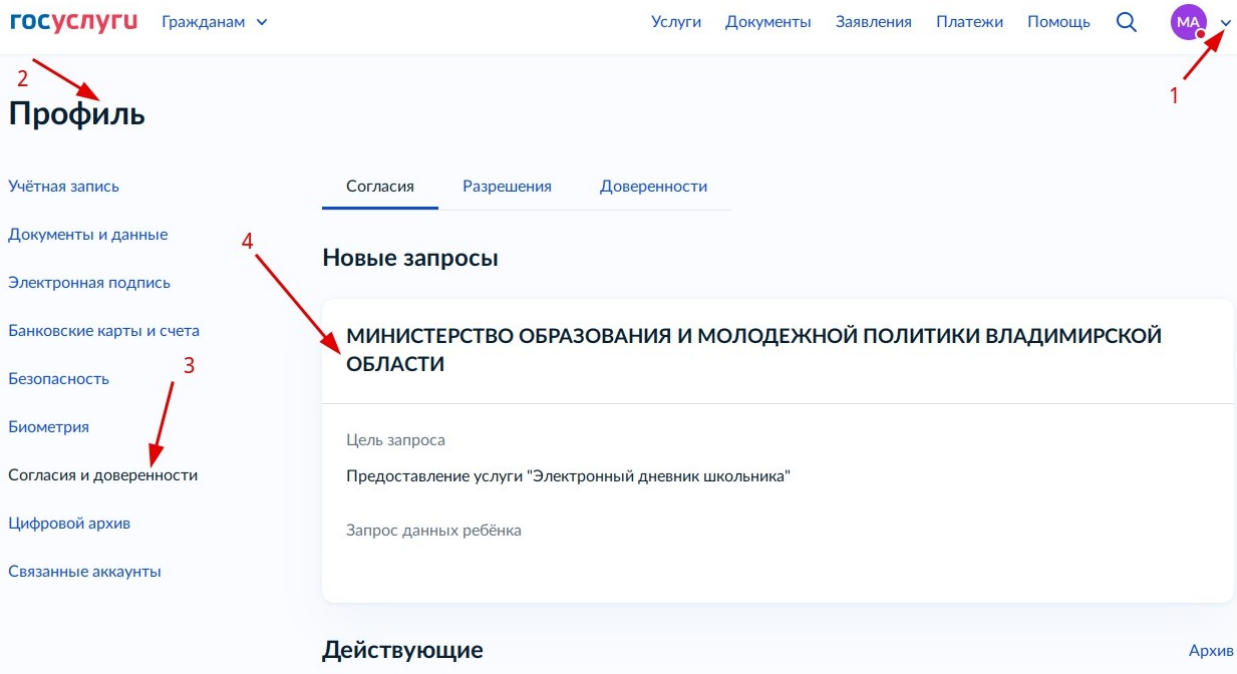

**ГОСУСЛУГЦ** Гражданам ~

#### **< Назад**

### МИНИСТЕРСТВО ОБРАЗОВАНИЯ И МОЛОДЕЖНОЙ ПОЛИТИКИ ВЛАДИМИРСКОЙ ОБЛАСТИ

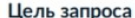

Предоставление услуги "Электронный дневник школьника"

#### Запрос данных ребёнка

#### Запрашиваемые данные

- Дата рождения, указанная в документе, удостоверяющем личность
- Данные о документе, удостоверяющем личность: серия и номер документа, дата выдачи документа, орган, выдавший документ, код подразделения
- Страховой номер индивидуального лицевого счета (СНИЛС) застрахованного лица
- Фамилия, имя и отчество, указанные в документе, удостоверяющем личность
- Адрес электронной почты (физического лица)
- Номер мобильного телефона (физического лица)
- Сведения о свидетельстве о рождении гражданина (серия и номер свидетельства, дата выдачи, место государственной регистрации)
- Статус подтверждения УЗ

#### Свернуть

#### • Дополнительная информация о согласии

Перечень действий с персональными данными

Обработка персональных данных, включая сбор, запись, систематизацию, накопление, хранение, уточнение, извлечение, использование, передачу, обезличивание, блокирование, удаление, уничтожение персональных данных

Дата поступления запроса 14.11.2023

## Организация, запрашивающая данные

МИНИСТЕРСТВО ОБРАЗОВАНИЯ И МОЛОДЕЖНОЙ ПОЛИТИКИ ВЛАДИМИРСКОЙ ОБЛАСТИ Адрес: 600000, Владимирская область, Г. ВЛАДИМИР, УЛ. КОМСОМОЛЬСКАЯ, д. Д.1

Лицо, осуществляющее обработку данных по поручению Секретарь

Разредить

Отклонить

## **2. Авторизация ученика старше 18 лет:**

- 1. Ученик авторизуется в Электронном дневнике с помощью своей **(подтверждённой)** учётной записи портала Госуслуг;
- 2. При первой авторизации у ученика будет запрошено **согласие** на обработку данных для авторизации в Электронном дневнике.

## **ГОСУСЛУГИ**

### МИНИСТЕРСТВО ОБРАЗОВАНИЯ И МОЛОДЕЖНОЙ ПОЛИТИКИ ВЛАДИМИРСКОЙ ОБЛАСТИ запрашивает ваше согласие на обработку персональных данных

Адрес: 600000, Владимирская область, Г. ВЛАДИМИР, УЛ. КОМСОМОЛЬСКАЯ, д. Д.1

## Цель обработки Предоставление услуги "Электронный дневник школьника" Запрашиваемые персональные данные • Фамилия, имя и отчество, указанные в документе, удостоверяющем личность • Дата рождения, указанная в документе, удостоверяющем личность • Страховой номер индивидуального лицевого счета (СНИЛС) застрахованного лица ⊙ Данные о документе, удостоверяющем личность: серия и номер документа, дата выдачи документа, орган, выдавший документ, код подразделения ■ Адрес электронной почты (физического лица) **• Номер мобильного телефона (физического лица) • Сведения о свидетельстве о рождении гражданина (серия и** номер свидетельства, дата выдачи, место государственной регистрации) **• Статус подтверждения УЗ**  $\sim$ Дополнительная информация Перечень действий с персональными данными Обработка персональных данных, включая сбор, запись, систематизацию, накопление, хранение, уточнение, извлечение, использование, передачу, обезличивание, блокирование, улаление, уничтожение персональных ланных Лицо, осуществляющее обработку данных по поручению

Секретарь Срок действия согласия на обработку данных 13.11.2073 Разрешить Отклонить

3. После выдачи согласия ученик сможет в дальнейшем авторизоваться в Электронном дневнике с помощью своей учётной записи портала Госуслуг.

### **Типовые ошибки при авторизации:**

 Выходит, надпись: *«Ваш дневник не найден. Чтобы решить проблему, сообщите о ней через \*форму обратной связи (ссылка для перехода на форму подачи обращения платформы обратной связи)\*».*

Необходимо обратиться в образовательное учреждение для проверки корректности внесённых в АИС «Электронная школа» данных по ученику. В номере СНИЛС или свидетельства о рождении, а также в ФИО могли быть допущены ошибки. Данные в АИС «Электронная школа» должны точно соответствовать с данными в личном кабинете на портале Госуслуг.

 Выходит, надпись: *«Для входа в дневник необходимо согласие. Перейдите по ссылке из уведомления, направленного в ваш личный кабинет на Госуслугах*.»

Надпись выходит в случае, если при первой авторизации учеником не выдано согласие на обработку данных. Чтобы выдать согласие, ученику нужно повторно авторизоваться в Электронном дневнике с помощью своей **(подтверждённой)** учётной записи портала Госуслуг, появится запрос **согласия** на обработку данных, необходимо нажать «**Разрешить**».

## **3. Авторизация родителя:**

- 1. Родитель авторизуется в Электронном дневнике с помощью своей **(подтверждённой)** учетной записи портала Госуслуг;
- 2. При первой авторизации у родителя будет запрошено согласие на обработку данных для авторизации в Электронном дневнике.

## **ГОСУСЛУГИ**

### МИНИСТЕРСТВО ОБРАЗОВАНИЯ И МОЛОДЕЖНОЙ ПОЛИТИКИ ВЛАДИМИРСКОЙ ОБЛАСТИ запрашивает ваше согласие на обработку персональных данных

Адрес: 600000, Владимирская область, Г. ВЛАДИМИР, УЛ. КОМСОМОЛЬСКАЯ, д. Д.1

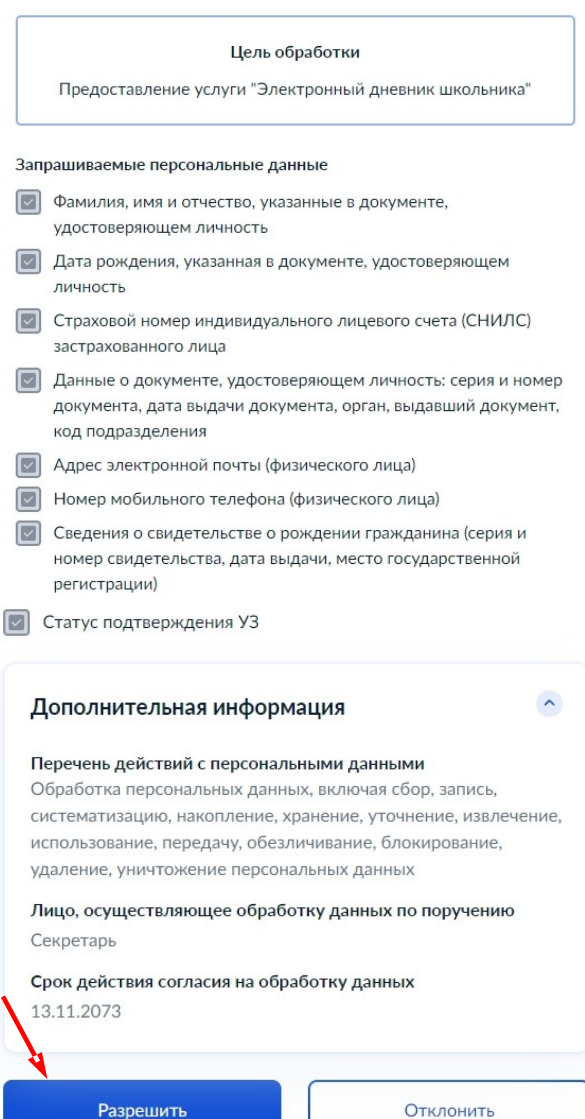

3. После выдачи согласия родитель сможет в дальнейшем авторизоваться в Электронном дневнике с помощью своей учетной записи портала Госуслуг.

### **Типовые ошибки при авторизации:**

 Выходит, надпись: «*Ваш дневник не найден. Чтобы решить проблему, сообщите о ней через \*форму обратной связи (ссылка для перехода на форму подачи обращения платформы обратной связи)\*».*

Необходимо обратиться в образовательное учреждение для проверки корректности внесённых в АИС «Электронная школа» данных по родителю. В номере СНИЛС, а также в ФИО могли быть допущены ошибки. Данные в АИС «Электронная школа» должны точно соответствовать с данными в личном кабинете на портале Госуслуг.

 Выходит, надпись: *«Для входа в дневник необходимо согласие. Перейдите по ссылке из уведомления, направленного в ваш личный кабинет на Госуслугах*.»

Надпись выходит в случае, если при первой авторизации родителем не выдано согласие на обработку данных. Чтобы выдать согласие, нужно повторно авторизоваться в Электронном дневнике с помощью своей учётной записи портала Госуслуг, появится запрос **согласия** на обработку данных, необходимо нажать «**Разрешить**».

8